# Министерство науки и высшего образования Российской Федерации Федеральное государственное бюджетное образовательное учреждение высшего образования «Смоленский государственный университет»

Кафедра прикладной математики и информатики

«Утверждаю» Проректор по учебнометодической работе \_\_\_\_\_\_\_\_\_\_\_Ю.А. Устименко «23» июня 2022г.

## **Рабочая программа дисциплины Б1.В.18.04 Методы анализа и моделирования бизнес-процессов**

Направление подготовки: **09.03.03 Прикладная информатика** Направленность (профиль): **Информационные системы организаций и предприятий** Форма обучения: заочная  $Kypc - 5$ Семестр – 9 Всего зачетных единиц – 5, часов – 180

Форма отчетности: экзамен – 9 семестр

Программу разработал кандидат физико-математических наук В.В. Сенчилов

Одобрена на заседании кафедры «16» июня 2022 г., протокол № 1

Заведующий кафедрой С.В. Козлов

### **1. Место дисциплины в структуре ОП**

Дисциплина Б1.В.18.04 «Методы анализа и моделирования бизнес-процессов» относится к части, формируемой участниками образовательных отношений, Блока 1 по направлению подготовки 09.03.03 «Прикладная информатика».

К исходным требованиям, необходимым для изучения дисциплины «Методы анализа и моделирования бизнес-процессов», относятся знания, умения и виды деятельности, сформированные в процессе изучения дисциплин«Азы программирования в 1С», «Основы программирования в 1С», «Проектирование информационных систем», а также знания, умения и виды деятельности, полученные при изучении школьного курса информатики. Знания, умения и навыки, полученные при изучении дисциплины «Методы анализа и моделирования бизнеспроцессов»понадобятся при изучении дисциплин «1С: ERP», «Интернет вещей», а также выполнение программы Технологической практики. Необходимость освоения дисциплины обусловлена возросшей ролью использования компьютерных технологий в процессе подготовки IT-специалиста. Основной целью освоения дисциплины является освоение студентами основных механизмов, методов, принципов разработки иадминистрирования информационных систем на базе платформы 1С: Предприятие 8;приобретение навыков объектного администрирования и решения учетно-аналитических задач. В курсе даются основные сведения о принципах построения информационных систем на базе платформы 1С: Предприятие 8,об особенностях применения программно-технологических решений в известных зарубежных и отечественных логистических компаниях и операторах цепей поставок, рассматриваются современные методы и средства коммуникации, автоматизации управления складским и комплексами, технологии поиска и передачи информации, а также осуществляется приобретение студентами практических навыков работы с специализированными информационными системами.

Знания, навыки и умения, полученные в ходе изучения дисциплины, должны всесторонне использоваться студентами на всех этапах обучения в вузе; при изучении различных дисциплин учебного плана; в ходе дальнейшего обучения в магистратуре и аспирантуре.

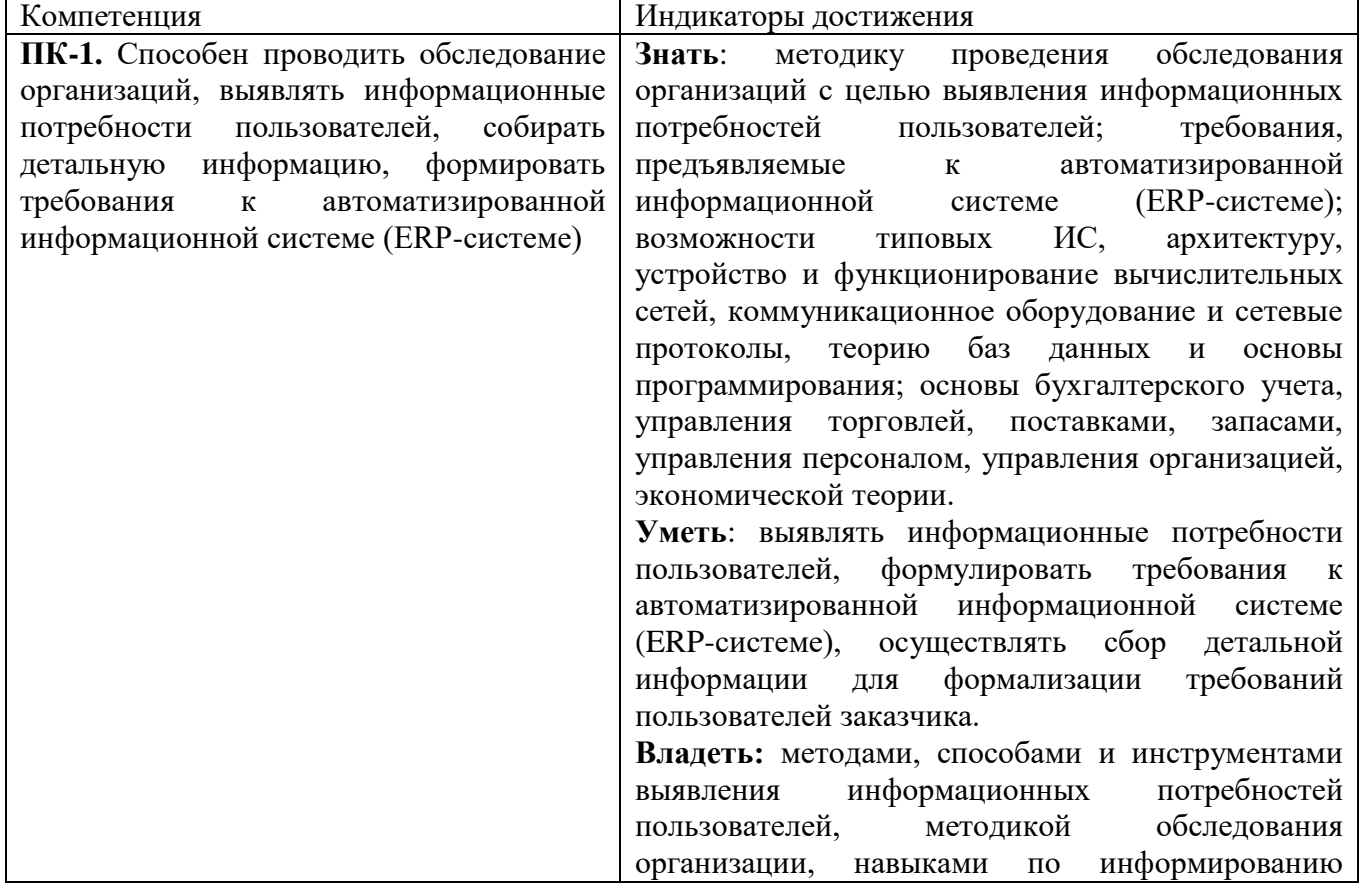

### **2. Планируемые результаты обучения по дисциплине**

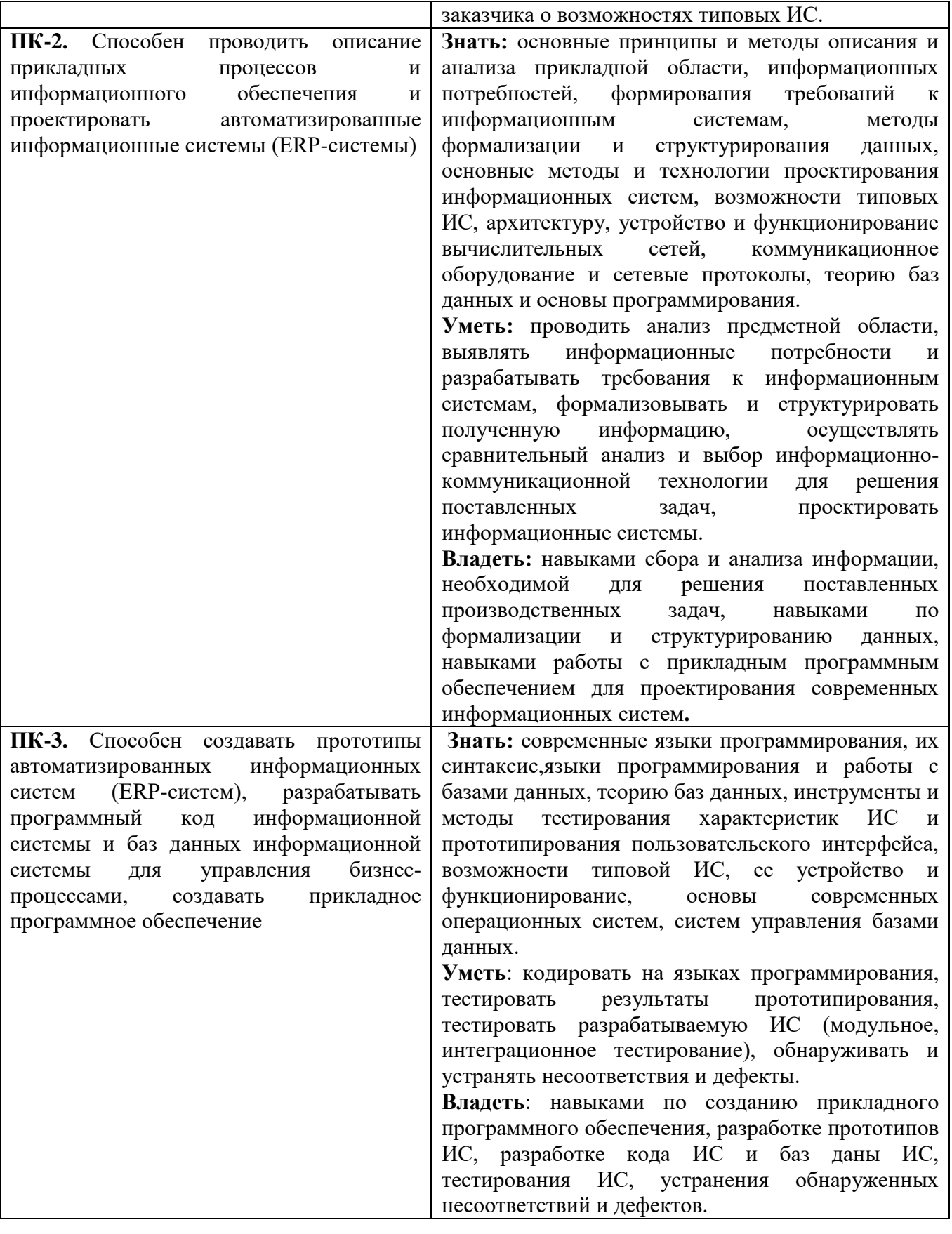

## **3. Содержание дисциплины**

**1. 1С:Основы администрирования и конфигурирования.** Создание информационной базы. Подсистемы. Справочники. Документы.

**2. Особенности макетов, форм и отчетов.** Модули и формы. Регистры накопления. Простой отчет. Макеты.

**3. Администрирование проведения документа.** Периодические регистры сведений. Перечисления. Проведение документа по нескольким регистрам. Оборотные регистры накопления. Отчеты.

**4. Документы и характеристики.** Оптимизация. План видов характеристик.

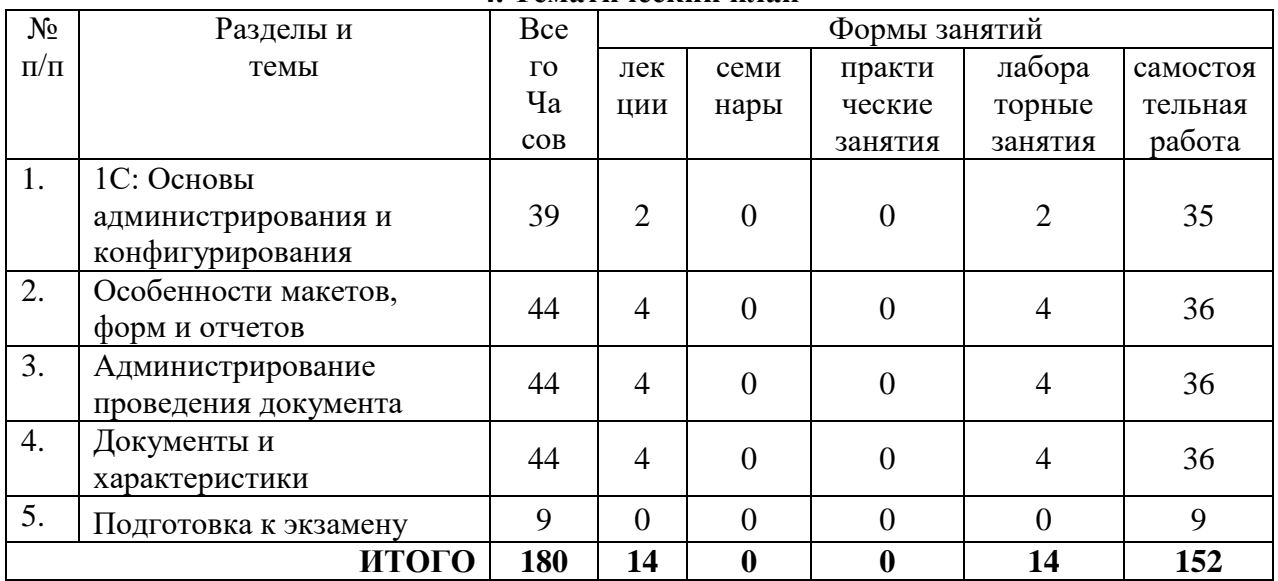

#### **4. Тематический план**

### **5. Виды образовательной деятельности**

#### **Занятия лекционного типа**

**1. 1С: Основы администрирования и конфигурирования.** Создание информационной базы. Подсистемы. Справочники. Документы.

**2-3. Особенности макетов, форм и отчетов.** Модули и формы. Регистры накопления. Простой отчет. Макеты.

**4-5. Администрирование проведения документа.** Периодические регистры сведений. Перечисления.Проведение документа по нескольким регистрам. Оборотные регистры накопления. Отчеты.

**6-7. Документы и характеристики.** Оптимизация.План видов характеристик.

### **Занятия семинарского типа**

**Лабораторная работа №1.** *1С: Основы администрирования и конфигурирования.*

## Теоретические вопросы

- 1. Конфигурируемость системы «1С:Предприятие».
- 2. Из каких основных частей состоит система?
- 3. Платформа и конфигурация.
- 4. Режимы запуска системы«1С:Предприятие».
- 5. Дерево объектов конфигурации.
- 6. Для чего используется объект конфигурации «Подсистема»?
- 7. Как описать логическую структуру конфигурации при помощиобъектов «Подсистема»?
- 8. Как управлять порядком вывода и отображением подсистем в конфигурации?
- 9. Что такое окно редактирования объекта конфигурации, и в чем его отличие от палитры свойств?
- 10. Для чего предназначен объект конфигурации «Справочник»?
- 11. Каковы характерные особенности справочника?
- 12. Для чего используются реквизиты и табличные части справочника?
- 13. Зачем нужны иерархические справочники, и что такое родитель?
- 14. Зачем нужны подчиненные справочники, и что такое владелец?
- 15. Какие основные формы существуют у справочника?

Задания для лабораторной работы размещены в системе дистанционного обучения Смоленского государственного университета.

**Лабораторная работа №2-3.** *Особенности макетов, форм и отчетов.*

# Теоретические вопросы

- 1. Для чего предназначен объект конфигурации «Документ»?
- 2. Какими характерными особенностями обладает документ?
- 3. Для чего предназначены реквизиты и табличные части документа?
- 4. Какие существуют основные формы документа?
- 5. Что такое проведение документа?
- 6. Для чего предназначен объект конфигурации «Регистр накопления»?
- 7. Почему следует использовать регистры, хотя необходимаяинформация содержится в других объектах?
- 8. Для чего нужны измерения регистра, ресурсы и реквизиты?
- 9. Что такое движения регистра, и что такое регистратор?
- 10. Как создать новый регистр накопления и описать его структуру?

Задания для лабораторной работы размещены в системе дистанционного обучения Смоленского государственного университета.

# **Лабораторная работа №4-5.** *Администрирование проведения документа.*

# Теоретические вопросы

- 1. В каких режимах может работать система 1С:Предприятие?
- 2. Чем различаются действия: "Сохранить конфигурацию" и "Обновить конфигурацию базы данных"?
- 3. К какой группе объектов конфигурации относится объект "Интерфейсы"?
- 4. Ресурс у регистра сведений
- 5. У каких видов объектов могут быть определены табличные части?
- 6. Подчиненный объект "Измерение"
- 7. Регистр сведений
- 8. Варианты проведения документа
- 9. Способ редактирования справочника
- 10. Восстановление последовательности документов.
- 11. Что такое оборотный регистр накопления?
- 12. В чем отличие между регистром накопления остатков и оборотным регистром накопления?
- 13. Как выбирать реквизиты и измерения при создании регистров накопления?
- 14. Как создать оборотный регистр накопления?

Задания для лабораторной работы размещены в системе дистанционного обучения Смоленского государственного университета.

**Лабораторная работа №6-7.** *Документы и характеристики.*

### Теоретические вопросы

- 1. Для чего предназначен объект встроенного языка «Запрос»?
- 2. Для чего предназначена система компоновки данных?
- 3. Для чего предназначена схема компоновки данных?
- 4. Для чего предназначены настройки компоновки данных?
- 5. В чем отличие между реальными и виртуальными таблицами?
- 6. Из каких частей состоит текст запроса, какие из них являютсяобязательными?
- 7. Каковы основные синтаксические конструкции языка запросов?
- 8. Что является источником данных запроса?
- 9. Что такое псевдонимы в языке запросов?
- 10. Что такое параметры запроса?
- 11. Как система «1С:Предприятие» выполняет обращение кссылочным данным?
- 12. Как используется кеш объектов?
- 13. Почему для доступа к массивам данных информационной базы предпочтительнее использовать запросы?
- 14. Что такое момент времени?
- 15. Чем отличается оперативное проведение документов от неоперативного?

Задания для лабораторной работы размещены в системе дистанционного обучения Смоленского государственного университета.

#### **Самостоятельная работа**

- 1. Что такое объекты конфигурации?
- 2. Что создает система на основе объектов конфигурации?
- 3. Какими способами можно добавить новый объект конфигурации?
- 4. Зачем нужна палитра свойств?
- 5. Как запустить «1С:Предприятие» в режиме отладки?
- 6. Чем с точки зрения конфигурации отличаются обычные
- 7. элементы справочника от предопределенных элементов?
- 8. Как пользователь может отличить обычные элементы справочника от предопределенных элементов?
- 9. Как создать объект конфигурации «Справочник» и описать его структуру?
- 10. Как задать синоним стандартного реквизита?
- 11. Как добавить новые элементы в справочник?
- 12. Как создать группу справочника?
- 13. Как переместить элементы из одной группы справочника в другую?
- 14. Зачем нужна основная конфигурация и конфигурация базы данных?
- 15. Как изменить конфигурацию базы данных?
- 16. Как связаны объекты конфигурации и объекты базы данных?
- 17. Что такое подчиненные объекты конфигурации?
- 18. Зачем нужна проверка заполнения у реквизитов справочника?
- 19. Что такое быстрый выбор, и когда его использовать?
- 20. Как отобразить справочник и определить его представлениев различных разделах интерфейса приложения?
- 21. Как отобразить команды создания нового элемента справочникав интерфейсе подсистем?
- 22. Как редактировать командный интерфейс подсистем?
- 23. Как создать объект конфигурации «Документ» и описать егоосновную структуру?
- 24. Как создать новый документ и заполнить его данными?
- 25. Как создать собственную форму документа?
- 26. Что такое конструктор форм?
- 27. Что такое редактор форм?
- 28. Что такое элементы формы?
- 29. Что такое события, и с чем они связаны?
- 30. Что такое обработчик события, и как его создать?
- 31. Что такое модуль, и для чего он нужен?
- 32. Зачем нужны общие модули?
- 33. Что такое типообразующие объекты?
- 34. Как создать движения документа с помощью конструкторадвижений?
- 35. Как средствами встроенного языка обойти табличную частьдокумента и обратиться к ее данным?
- 36. Как показать команды открытия списка регистра в интерфейсеконфигурации и в интерфейсе формы?
- 37. Для чего предназначен объект конфигурации «Отчет»?
- 38. Как создать отчет с помощью конструктора схемы компоновкиданных?
- 39. Как отобразить отчет в разделах прикладного решения?
- 40. Как изменить табличный документ?
- 41. Какая разница в заполнении ячейки табличного документа текстом, параметром и шаблоном?
- 42. Как с помощью встроенного языка вывести в табличный документ новую область?
- 43. Какие поля определяют ключ уникальности регистра сведений?
- 44. Что такое периодический регистр сведений, и что такое независимый регистр сведений?
- 45. Как создать периодический регистр сведений?
- 46. Что такое ведущее измерение регистра?
- 47. Как получить значения ресурсов наиболее поздних записей регистра сведений средствами встроенного языка?
- 48. Как с помощью перечисления задать принадлежность элементовсправочника к той или иной смысловой группе?
- 49. Как обратиться к значению перечисления средствами встроенного языка?
- 50. Как задать произвольное представление объекта конфигурации?
- 51. Как средствами встроенного языка сформировать и записать движения документа в регистр накопления?
- 52. Как добавить в форму документа новый реквизит?
- 53. Что такое параметры виртуальной таблицы?
- 54. Что такое левое соединение?
- 55. Как использовать конструктор запроса?

#### **6. Критерии оценивания результатов освоения дисциплины (модуля)**

6.1. Оценочные средства и критерии оценивания для текущей аттестации

## **Оценочные средства оценивания для текущей аттестации**

Теоретические вопросы

Теоретические вопросы по основным темам курса предложены к каждому лабораторному занятию.

### Образец задания

## Задание

#### Создание простого справочника

Создадим справочник, в котором будут храниться наименования наших клиентов

1.В режиме Конфигуратор: Откроем в конфигураторе конфигурацию, выделим в дереве объектов конфигурации ветвь «Справочники» и нажмем кнопку «Добавить» в командной панели окна конфигурации.

2.В открывшемся окне редактирования объекта конфигурации зададим имя справочника - Клиенты. На основании имени платформа автоматически создаст синоним - Клиенты. Напомним, что свойство Синоним служит для представления объекта в интерфейсе нашей программы. Также у разработчика есть возможность установки дополнительных свойств, определяющих пользовательское представление объектов. Эти свойства задавать не обязательно. • Представления объекта в конфигурации: Представление объекта определяет название объекта в единственном числе и используется в названии стандартной команды, например, команды создания объекта - Клиент: создать. Представление объекта нужно задавать тогда, когда синоним объекта конфигурации задан во множественном числе, или когда он описывает множество объектов. Потому что в интерфейсе автоматически формируются команды открытия списка справочника и команды создания нового элемента справочника.

3. Представление объекта используется для того, чтобы описать, как будет выглядеть в интерфейсе команда добавления нового клиента. Также оно будет использовано в заголовке формы и в представлении ссылки на клиента. Расширенное представление объекта определяет заголовок формы объекта, например формы для создания нового элемента справочника. Если это свойство не задано, то вместо него используется свойство Представление объекта. Представление списка определяет название списка объектов и используется в названии стандартной команды, например, команды открытия списка объектов - Клиенты: открыть. Представление списка нужно задавать тогда, когда синоним задан в единственном числе. Расширенное представление списка определяет заголовок формы списка, например формы списка справочника. Если это свойство не задано, то вместо него используется свойство Представление списка. В лабораторной работе зададим два свойства Представление объекта - Клиент и Представление списка - Клиенты. Последнее можно было и не задавать, так как синоним справочника совпадает со свойством Представление списка. • Принадлежность объекта к подсистемам: Нажмем кнопку Далее и перейдем на закладку Подсистемы. На этой закладке определяется, в каких подсистемах будет отображаться данный справочник. В списке подсистем мы видим подсистемы, созданные ранее при определении структуры приложения. Логично предположить, что список клиентов должен быть доступен в разделе Оказание услуг. Бухгалтерская отчетность, формируемая в разделе Бухгалтерия, также может быть представлена в разрезе клиентов. Поэтому отметим в списке подсистемы Бухгалтерия и ОказаниеУслуг.

4.Код и наименование справочника В окне редактирования объекта конфигурации Справочник нажмем на вкдадку Данные. Здесь для нас представляют интерес длина кода и длина наименования. Длина кода - количество элементов, содержащихся в справочнике.. Как правило, код справочника используется для идентификации элементов справочника и содержит уникальные для каждого элемента справочника значения. Платформа может сама контролировать уникальность кодов и поддерживать автоматическую нумерацию элементов справочника. Зададим длину кода - 9 символов, а длине наименования увеличим длину до 50

5.Команда добавления нового элемента Прежде чем запускать 1С предприятие, настроим интерфейс приложения, чтобы было удобнее вводить новые элементы справочника. Команда для открытия списка справочника, как и команда для создания его новых элементов, добавляется в интерфейс тех разделов (подсистем), в которых будет отображаться справочник. Но команда создания новых элементов по умолчанию невидима в интерфейсе приложения. Сделаем доступной в панели действий раздела ОказаниеУслуг стандартную команду для создания новых клиентов. Для этого в дереве объектов конфигурации выделим ветвь Подсистемы, вызовем ее контекстное меню и выберем пункт Все подсистемы, выделим подсистему ОказаниеУслуг. В списке Командный интерфейс отразятся все команды выбранной подсистемы. В группу Панель действий.Создать добавилась команда Клиент: создать для создания нового элемента справочника, включим видимость у этой команды. Для подсистемы Бухгалтерияникаких команд добавлять в панель действий не будем, так как это определяется прикладной логикой работы. Закроем окно редактирования справочника Клиенты и запустим 1С предприятие в режиме отладки. Ответим утвердительно на запрос конфигуратора об обновлении конфигурации и нажмем кнопку Принять • В режиме 1С: Предприятие. Панель навигации и панель разделов Перед нами откроется окно системы в режиме 1С:Предприятие. Мы видим, что если перейти в раздел Оказание услуг или Бухгалтерия, то слева в вертикальной области окна появится панель навигации (см рис). Панель навигации отображает структуру выбранного раздела, предназначена для быстрого перехода к различным спискам в пределах выбранного раздела программы. Также в разделе Оказание услуг появилась панель действий. Панель действий содержит команды, которые соответствуют текущему разделу, выбранному в панели разделов. Сейчас в панели действий раздела Оказание услуг в группе Создать доступна команда для создания элементов нашего первого справочника Клиенты. Этой командой мы и воспользуемся для создания новых элементов справочника, не открывая при этом списка клиентов.

6.Создание элементов справочника Пока наш справочник пуст, поэтому добавим в него несколько элементов. Для этого выполним команду Клиент в панели действий раздела Оказание услуг. Перед нами откроется форма для создания элемента справочника. Внесем последовательно в справочник 3-х новых клиентов. Код вносить не нужно, так как он генерируется автоматически. После последовательного добавления клиентов нажмем Записать и закрыть. Чтобы открыть существующий элемент справочника для редактирования, нужно дважды щелкнуть на нем мышью. А кроме этого, нажав на ссылку в информационной панели, мы тоже можем открыть для редактирования один из последних измененных элементов справочника.

### *Контрольные вопросы*

- Для чего предназначен объект конфигурации Справочник.
- Каковы характерные особенности справочника.
- Для чего используются реквизиты и табличные части справочника.
- Зачем нужны иерархические справочники и что такое родитель.
- Зачем нужны подчиненные справочники и что такое владелец.
- Какие основные формы существуют у справочника.
- Что такое предопределенные элементы.

• Чем с точки зрения конфигурации отличаются обычные элементы справочника от предопределенных элементов.

Критерии оценивания выполнения лабораторных работ 1. Нормы оценивания каждой лабораторной работы:

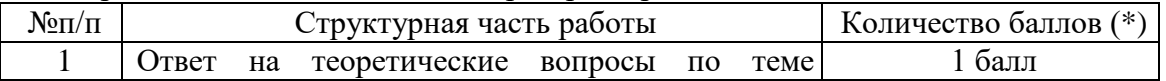

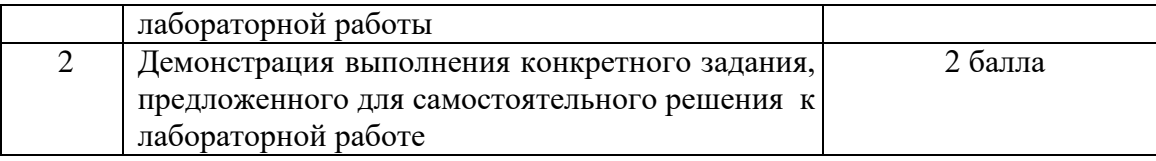

(\*) с возможностью градации до 0,25 балла.

2. Шкала оценивания. Оценка «зачтено» за лабораторную работу выставляется, если набрано не менее 2 баллов, в противном случае за работу выставляется «не зачтено».

## 6.2. Оценочные средства и критерии оценивания для промежуточной аттестации **Оценочные средства для промежуточной аттестации**

### Вопросы для подготовки к экзамену

- 1. Объекты конфигурации
- 2. Система на основе объектов конфигурации
- 3. Способы добавить новый объект конфигурации
- 4. Палитра свойств
- 5. «1С:Предприятие» в режиме отладки
- 6. Обычныеэлементы справочника
- 7. Предопределенныеэлементы справочника
- 8. Отличия обычных элементов справочника от предопределенных элементов
- 9. Объект конфигурации «Справочник», его структура
- 10. Как задать синоним стандартного реквизита
- 11. Добавить новые элементы в справочник
- 12. Группа справочника
- 13. Переместить элементы из одной группы справочника в другую
- 14. Основная конфигурация и конфигурация базы данных
- 15. Конфигурация базы данных
- 16. Объекты конфигурации и объекты базы данных
- 17. Подчиненные объекты конфигурации
- 18. Проверка заполнения у реквизитов справочника
- 19. Быстрый выбор
- 20. Отобразить справочник и определить его представлениев различных разделах интерфейса приложения
- 21. Команды создания нового элемента справочника в интерфейсе подсистем
- 22. Редактировать командный интерфейс подсистем
- 23. Создать объект конфигурации «Документ» и описать егоосновную структуру
- 24. Создать новый документ и заполнить его данными
- 25. Создать собственную форму документа
- 26. Конструктор форм
- 27. Редактор форм
- 28. Элементы формы
- 29. События, и с чем они связаны
- 30. Обработчик события, и как его создать
- 31. Модуль
- 32. Общие модули
- 33. Типообразующие объекты
- 34. Создать движения документа с помощью конструктора движений
- 35. средствами встроенного языка обойти табличную частьдокумента и обратиться к ее данным
- 36. Команды открытия списка регистра в интерфейсеконфигурации и в интерфейсе формы
- 37. Объект конфигурации «Отчет»
- 38. Создать отчет с помощью конструктора схемы компоновки данных
- 39. Отобразить отчет в разделах прикладного решения
- 40. Изменить табличный документ
- 41. Разница в заполнении ячейки табличного документа текстом, параметром и шаблоном
- 42. С помощью встроенного языка вывести в табличный документ новую область
- 43. Какие поля определяют ключ уникальности регистра сведений
- 44. Периодический регистр сведений
- 45. Независимый регистр сведений
- 46. Ведущее измерение регистра
- 47. Получить значения ресурсов наиболее поздних записей регистра сведений средствами встроенного языка
- 48. Задать принадлежность элементовсправочника к той или иной смысловой группе
- 49. Обратиться к значению перечисления средствами встроенного языка
- 50. Задать произвольное представление объекта конфигурации
- 51. Средствами встроенного языка сформировать и записать движения документа в регистр накопления
- 52. Способ добавить в форму документа новый реквизит
- 53. Параметры виртуальной таблицы
- 54. Левое соединение
- 55. Конструктор запроса

## Практические задания на экзамен

- **1. Ответьте на вопрос и проиллюстрируйте: В окне «Конфигурация» сортировка объектов конфигурации возможна …**
- только по имени только по имени или синониму
- только по имени, синониму или комментарию
- только по имени, синониму, комментарию или подсистемам
	- **2. Ответьте на вопрос и проиллюстрируйте: В процессе разработки прикладного решения можно использовать …**
- только русскоязычный интерфейс конфигуратора
- не только русскоязычный интерфейс конфигуратора, но и другие интерфейсы, входящие в поставку 1С:Предприятия
- русскоязычный и англоязычный интерфейс конфигуратора
	- **3. Ответьте на вопрос и проиллюстрируйте: В системе 1С:Предприятие в качестве визуального средства для создания и изменения табличных документов используется Редактор …**
- табличных документов
- таблиц
- документов
- модулей

## **4. Ответьте на вопрос и проиллюстрируйте: В системе 1С:Предприятие объекты типа «Документ» предназначены …**

- для хронологического отражения событий предметной области
- для отражения условно-постоянной информации
- только для отражения хозяйственных операций в регистрах учета
- только для печати на бумажных носителях унифицированных форм
- только для обработки больших объемов данных в целях получения информации нового качества

# **5. Ответьте на вопрос и проиллюстрируйте: В системе 1С:Предприятие существует подчинение …**

- группам
- элементам
- группам и элементам
	- **6. Ответьте на вопрос и проиллюстрируйте: В схеме компоновки данных…**
- определяется один источник
- количество источников ограничено
- количество источников неограниченно
	- **7. Ответьте на вопрос и проиллюстрируйте: Ввод предопределенных значений возможен для …**
- справочников
- документов
- планов видов характеристик, планов счетов, планов видов расчета
	- справочников, планов видов характеристик, планов счетов, плановы видов расчета
	- **8. Ответьте на вопрос и проиллюстрируйте: Встроенный язык используется для …**
- определения интерфейса программы
- описания (на стадии разработки конфигурации) алгоритмов функционирования прикладной задачи
- формирования текстовых документов
	- **9. Ответьте на вопрос и проиллюстрируйте: Для редактирования текста модуля формы используется …**
- специальный Редактор модулей
- Редактор текстов и модулей
- редактор, выбор которого зависит от типа значения основного реквизита формы **10. Ответьте на вопрос и проиллюстрируйте: Если в конфигурацию были внесены изменения, при закрытии конфигурации данные изменения …**
- сразу же исчезают
- сразу же принимаются
- будут приняты или исчезнут в зависимости от ответа на вопрос системы
- будут приняты или исчезнут в зависимости от ответа на вопрос системы, причем, если пользовательские сеансы не закрыты, система выдаст об этом предупреждение
	- **11. Ответьте на вопрос и проиллюстрируйте: Если в региональных установках информационной базы ни одно из свойств не будет установлено, тогда …**
- язык и форматы отображения чисел, даты и времени будут определяться настройками операционной системы
- язык и форматы отображения чисел, даты и времени будут определяться настройками технологической платформы 1С
- язык русский, а форматы отображения чисел, даты и времени каждый раз будут определяться пользователем при их вводе

# **12. Ответьте на вопрос и проиллюстрируйте: Картинки для прикладного решения могут выбираться из …**

- библиотеки картинок технологической платформы
- библиотеки картинок конфигурации
- файловой системы
- библиотеки картинок технологической платформы, библиотеки картинок конфигурации или из файловой системы

# **13. Ответьте на вопрос и проиллюстрируйте: Конструктор ввода документа «на основании» …**

- предназначен для облегчения задачи разработки процедуры, с помощью которой будет формироваться новый объект при вводе «на основании»
- в системе отсутствует
- предназначен для облегчения задачи формирования движений в регистрах учета «на основании» данных документа
- предназначен для облегчения задачи разработки структуры другого документа «на основании» структуры «документа-основания»

## **14. Ответьте на вопрос и проиллюстрируйте: Конструктор движений документа определяет процедуру с именем …**

- ОбработкаПроведения, которая определяется в модуле объекта документа
- ОбработкаПроведения, которая определяется в модуле формы документа
- ДвиженияДокумента, которая определяется в модуле объекта документа
- ДвиженияДокумента, которая определяется в модуле формы документа

# **15. Ответьте на вопрос и проиллюстрируйте: Конструктор форм предназначен для …**

- создания новых объектов типа «Форма»
- редактирования объектов типа «Форма»
- оформления диалоговой части формы и является лишь составной частью конструктора выходных форм
- создания новых и редактирования существующих объектов типа «Форма»
	- **16. Ответьте на вопрос и проиллюстрируйте: Максимальное количество видов документов, создаваемых в системе 1С:Предприятие в процессе конфигурирования, – …**
- неограниченное
- ограничивается свойством конфигурации «Количество видов документов»
- 256, т.к. система не позволяет обрабатывать более 256 таблиц объектов одного типа
- 50, т.к. максимальная длина номера документа равна 50 символам
	- **17. Ответьте на вопрос и проиллюстрируйте: Объект «Последовательность документов» предназначен для …**
- автоматизации контроля над хронологическим порядком проведения документов тех видов, которые указаны в последовательности
- запрета пользователю непосредственного проведения документов
- запрета пользователю проведения документов задним числом
- автоматизации разрешения коллизий при одновременной записи в информационную базу нескольких документов, принадлежащих последовательности
- ведения списка тех документов, которые были проведены задним числом

## **18. Ответьте на вопрос и проиллюстрируйте: Объект конфигурации «Константа» …**

- предназначен для хранения предположительно не изменяющейся информации
- имеет признак периодичности для хранения значений во времени
- не поддерживает признак периодичности
- предназначен для хранения предположительно не изменяющейся информации, а также не поддерживает признак периодичности

## **19. Ответьте на вопрос и проиллюстрируйте: Объект конфигурации «Язык» …**

- предназначен для создания интерфейса программы на разных языках
- предназначен для создания текстовых документов на разных языках
- в 1С:Предприятие не существует

## **20. Ответьте на вопрос и проиллюстрируйте: Окно Синтаксис-помощника …**

- может быть вызвано автоматически при открытии системы в режиме Конфигуратор может быть вызвано автоматически при открытии системы в режиме 1С:Предприятие
- может быть вызвано в режиме конфигуратор
- недоступно в режиме конфигуратор

#### Критерии оценивания ответа на экзамене

1. Нормы оценивания ответа

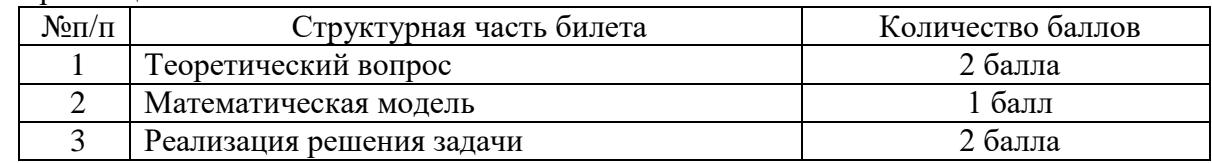

(\*) Возможна градация в 0,25 балла.

2. Шкала оценивания работы:

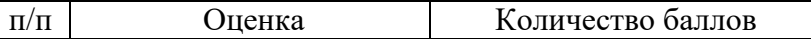

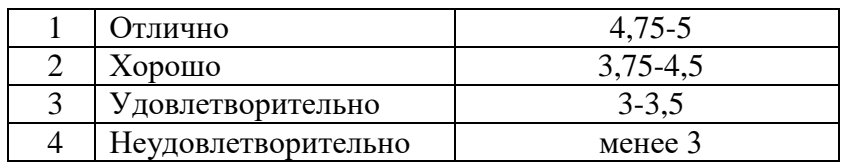

## **7. Перечень основной и дополнительной учебной литературы 7.1. Основная литература**

1. Астапчук, В. А. Корпоративные информационные системы: требования при проектировании : учебное пособие для вузов / В. А. Астапчук, П. В. Терещенко. — 2-е изд., испр. и доп. — Москва : Издательство Юрайт, 2021. — 113 с. — (Высшее образование). — ISBN 978-5-534-08546-4. — URL : https://urait.ru/bcode/472111(дата обращения: 26.08.2021)

2. Богатырев, В. А. Информационные системы и технологии. Теория надежности : учебное пособие для вузов / В. А. Богатырев. — Москва : Издательство Юрайт, 2021. — 318 с. — (Высшее образование). — ISBN 978-5-534-00475-5. — URL : [https://urait.ru/bcode/451108\(](https://urait.ru/bcode/451108)дата обращения: 24.08.2021)

3. Григорьев, М. В. Проектирование информационных систем : учебное пособие для вузов / М. В. Григорьев, И. И. Григорьева. — Москва : Издательство Юрайт, 2021. — 318 с. — (Высшее образование). — ISBN 978-5-534-01305-4. — URL : [https://urait.ru/bcode/451794\(](https://urait.ru/bcode/451794)дата обращения: 24.08.2021)

4. Бухгалтерский учет на предприятиях малого бизнеса : учебное пособие для вузов / Н. А. Проданова, Е. И. Зацаринная, Е. А. Кротова, В. В. Лизяева ; под редакцией Н. А. Продановой. — 2-е изд., перераб. и доп. — Москва : Издательство Юрайт, 2021. — 229 с. — (Высшее образование). — ISBN 978-5-534-11482-9. — URL [https://urait.ru/bcode/470043\(](https://urait.ru/bcode/470043)дата обращения: 24.08.2021)

5. Проектирование информационных систем : учебник и практикум для вузов / Д. В. Чистов, П. П. Мельников, А. В. Золотарюк, Н. Б. Ничепорук ; под общей редакцией Д. В. Чистова. — Москва : Издательство Юрайт, 2021. — 258 с. — (Высшее образование). — ISBN 978-5-534-00492-2. — URL : [https://urait.ru/bcode/450339\(](https://urait.ru/bcode/450339)дата обращения: 24.08.2021)

# **7.2. Дополнительная литература**

1. Куправа, Т.А. Управление торговлей 1С:8.3. Редакция 11.1. Функционал развития. — М. : ДМК Пресс, 2015. — 316 с.

2. Куправа, Т.А. Управление торговлей 1С:8.2. Редакция 11. Внедрение и применение. — М. : ДМК Пресс, 2012. — 336 с.

3. Ощенко И.А. 1С:Управление торговлей 8.3 с нуля. 50 уроковдля начинающих. — СПб.: БХВ-Петербург, 2015. — 336 с

4. Информационные системы: Учебное пособие / О.Л. Голицына, Н.В. Максимов, И.И. Попов. - М.: Форум, 2009. - 496 с.: ил.; 60x90 1/16. - (Высшее образование). (переплет) ISBN 978-5-91134-147-3

5. 1С:Предприятие 8.3. Руководство администратора. 2-е издание. – М: 1C Паблишинг, 2016 г.

6. Селищев Н.В. Администрирование системы "1С:Предприятие 8.2". –С.-Пб.: Питер, 2012 г.

7. Бояркин В.А., Филатов А.И. 1С:Предприятие 8. Конвертация данных: обмен данными между прикладными решениями (с приложением на CD-ROM). – М: 1C Паблишинг, 2014 г.

# **7.3. Перечень ресурсов информационно-телекоммуникационной сети «Интернет»**

1. Сайт Moodle СмолГУ. URL: [www. cdo.smolgu.ru](http://www.moodle.smolgu.ru/) (дата обращения: 26.08.2021)

2. Система интерактивного изучения продуктов фирмы «1С». URL: [http://v8edu.ru/\(](http://v8edu.ru/)дата обращения: 26.08.2021)

3. Интернет-портал фирмы «1С» . URL: [http://1c.ru/.](http://1c.ru/)(датаобращения: 26.08.2021)

4. Система интерактивного изучения продуктов фирмы «1С»: [http://v8edu.ru/.](http://v8edu.ru/)(дата обращения: 26.08.2021)

5. Интернет-портал «1С:Электронное обучение»: [http://v8.1c.ru/elo/.](http://v8.1c.ru/elo/)(дата обращения: 26.08.2021)

### **8. Материально-техническое обеспечение**

Для проведения занятий лекционного типа предлагаются наборы демонстрационного оборудования и учебно-наглядных пособий, обеспечивающие тематические иллюстрации, соответствующие программе дисциплины (модулей), учебная ауд. 230 на 48 посадочных мест.

Перечень материально-технического обеспечения, необходимого для реализации курса, включает в себя лабораторию, оснащенную персональными компьютерами, объединенными в сеть с выходом в Интернет, ауд.225 на 15 посадочных мест.

Помещение для самостоятельной работы обучающихся оснащено компьютерной техникой с возможностью подключения к сети "Интернет" и обеспечением доступа в электронную информационно-образовательную среду университета, ауд. 225 на 15 посадочных мест.

### **9.Программное обеспечение**

- 1. Операционная система MS Windows.
- 2. Пакет офисных программ MSOffice 2003 или MSOffice 2010.
- 3. 1C: Предприятие 8.3.
- 4. Веб-браузер Google Chrome.

## ДОКУМЕНТ ПОДПИСАН ЭЛЕКТРОННОЙ ПОДПИСЬЮ

Сертификат: 03B6A3C600B7ADA9B742A1E041DE7D81B0 Владелец: Артеменков Михаил Николаевич Действителен: с 04.10.2021 до 07.10.2022